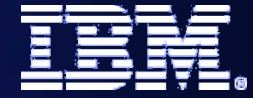

# **Monitoring your SOA and Reporting the Status**

# **Monitor and Dashboards**

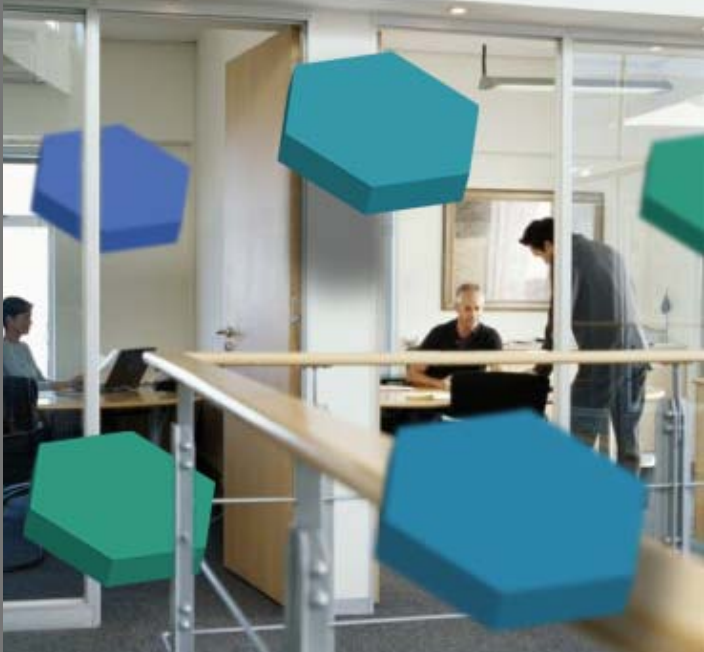

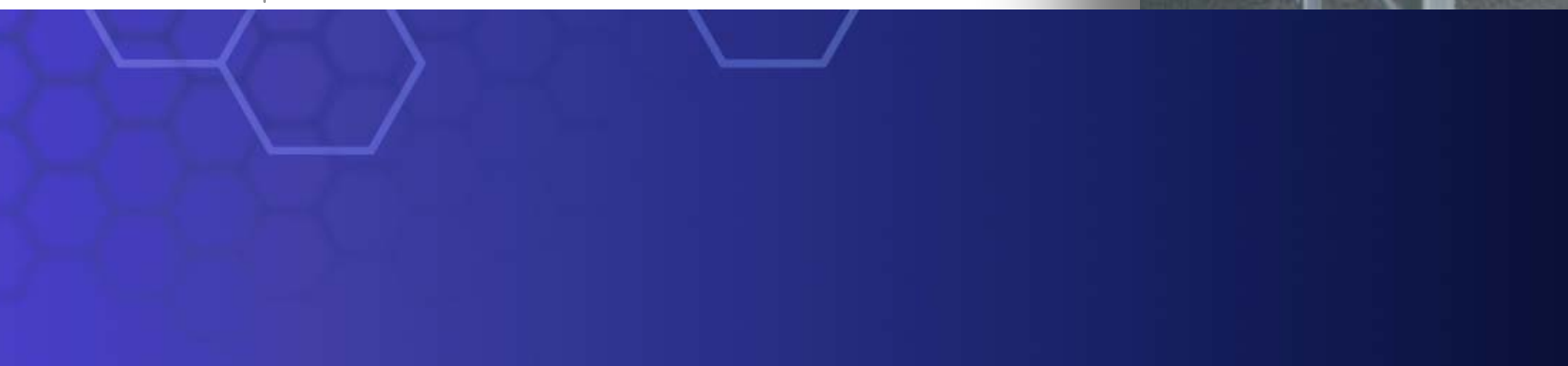

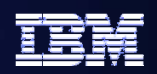

### **Business Monitoring at a Glance Business Monitoring at a Glance**

- $\bullet$  **Monitor Business Performance**
	- – **Active processes can be monitored, bottlenecks can be eliminated**
	- –**Track Key Performance Indicators**
- $\bullet$  **Respond to Situations**
	- **Detect anomalous situations in realtime…**
		- **…out of threshold KPIs**
		- **…individual process instances that need attention**
	- **Take corrective action before problems arise**
- $\bullet$  **Enable earlier and better insight**
	- – **Analyze KPIs over time and other dimensions**
	- – **Drill up and down, slice and dice business measures to identify trends**

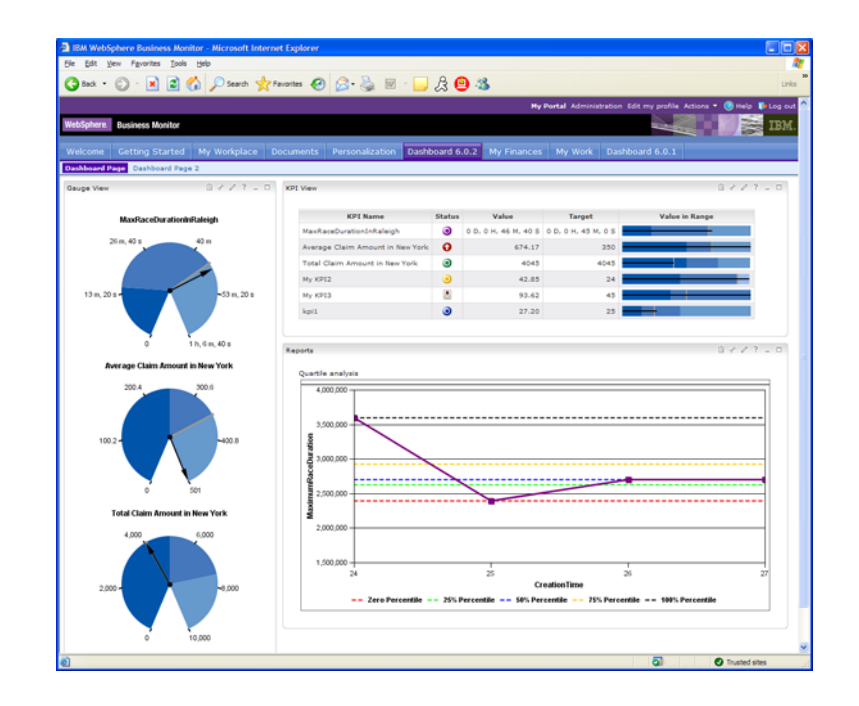

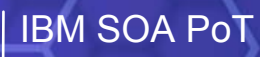

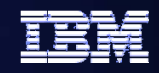

## **What is Business Activity Monitoring?**

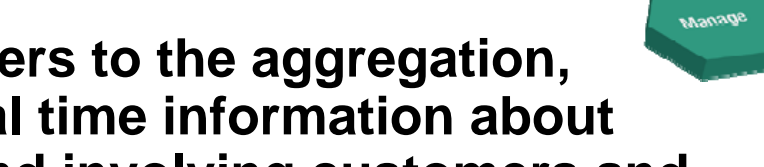

- z **Business Activity Monitoring refers to the aggregation, analysis, and presentation of real time information about activities inside organizations and involving customers and partners.**
- z **The goals of BAM are to provide real time information about the status and results of various operations, processes, and transactions so business decisions can be informed, quickly address problem areas, and re-position organizations to take full advantage of emerging opportunities.**
- z **BAM systems are driven by business events, fed directly from integration software or from Business Process Management software**

**Source: www.wikipedia.org**

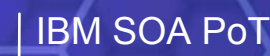

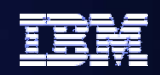

### **Business Process Management Business Process Management**

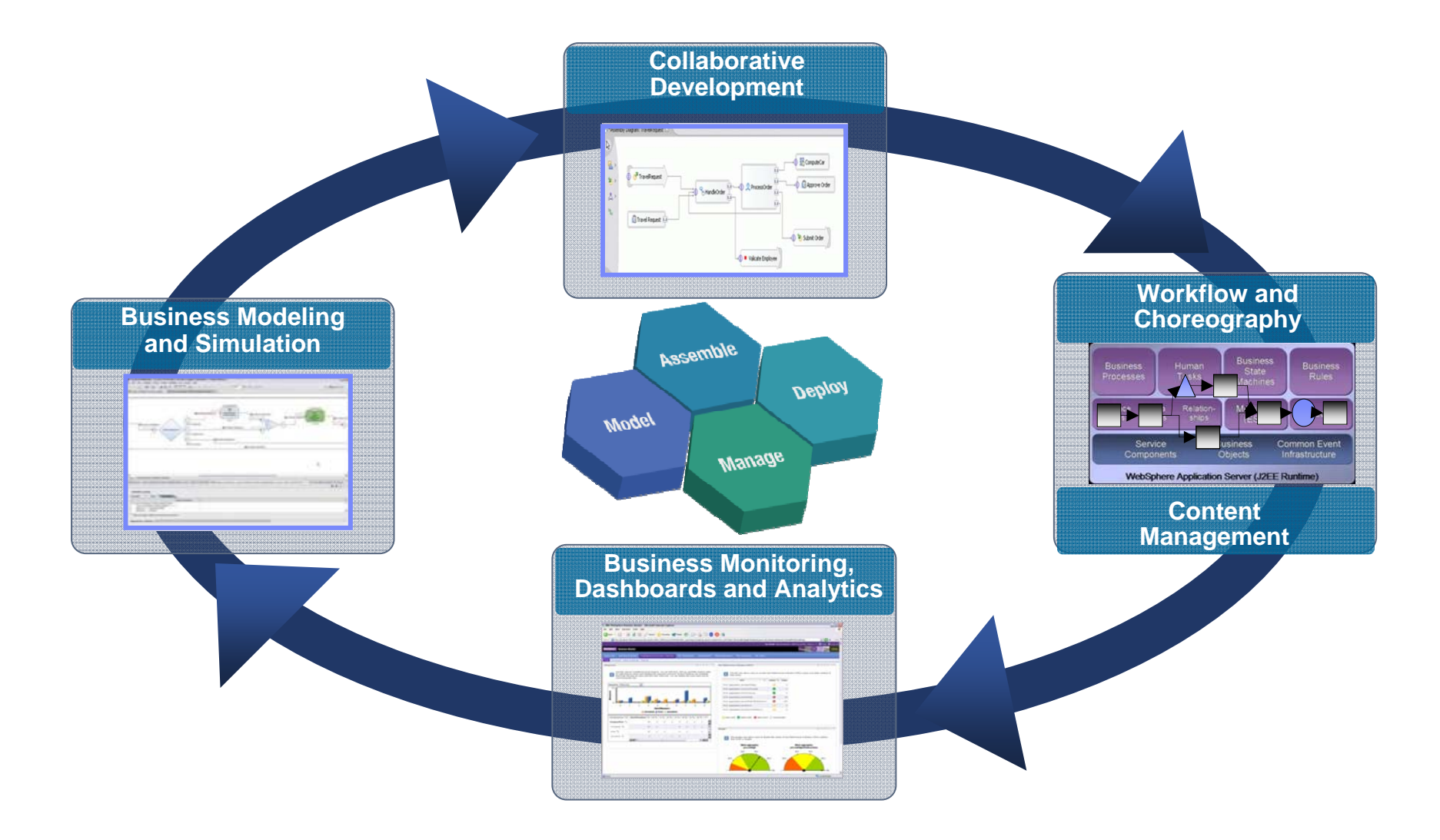

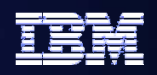

# **An integrated role in SOA environments An integrated role in SOA environments**

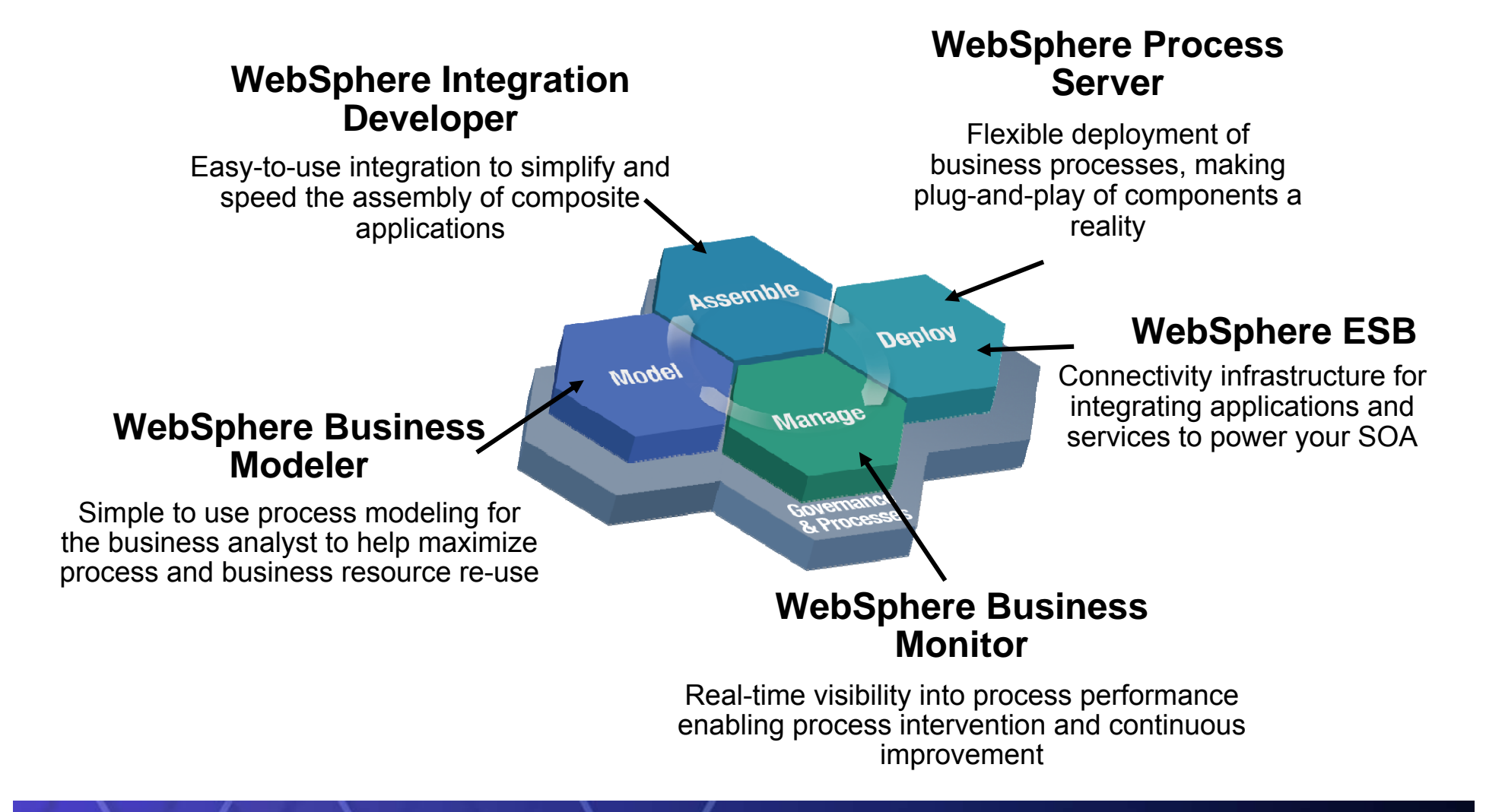

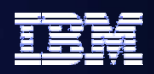

# **WebSphere Business Monitor - Capabilities**

- $\bullet$  **Monitor the Business Performance of real processes**
- z **Detect Business Situations and take action**
- z **Gather Business Intelligence from collected process data**
- z **Create intuitive rolebased dashboards**
- $\bullet$  **Manage in-flight processes**

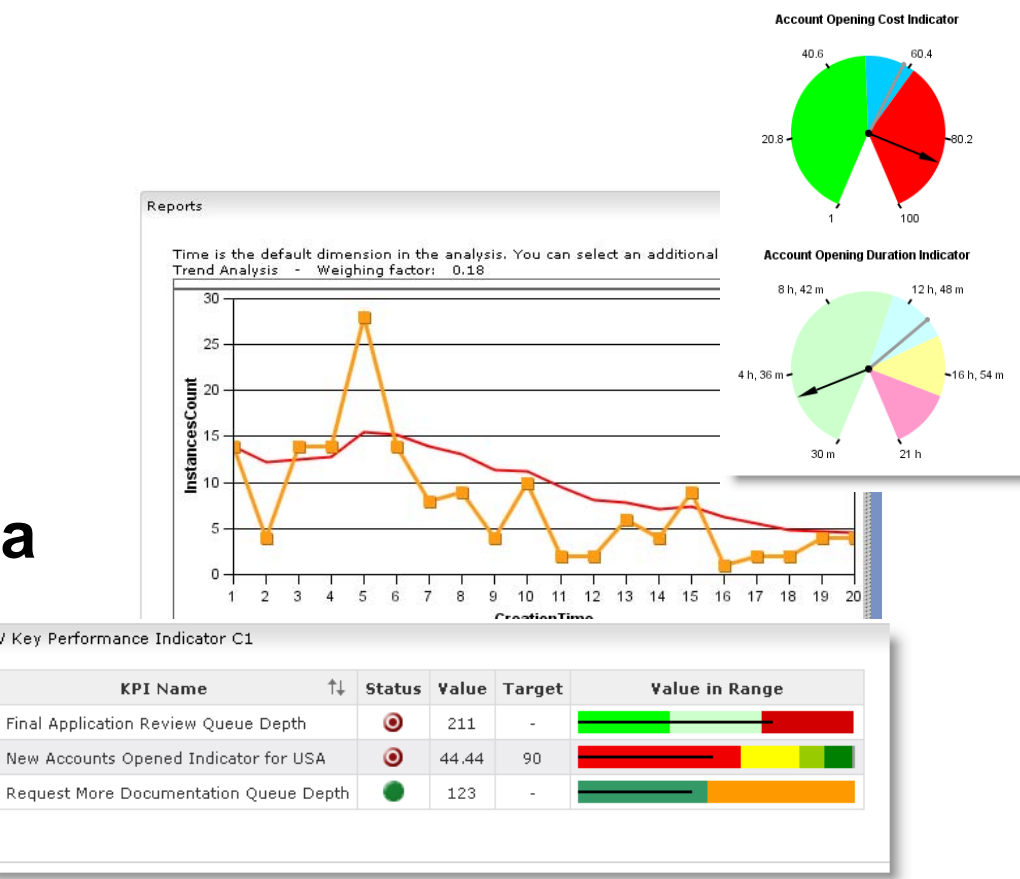

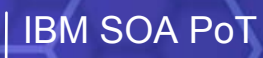

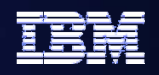

## **Monitor the business performance of processes Monitor the business performance of processes**

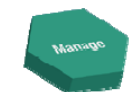

**Account Opening Cost Indicator** 

z **Display KPIs graphically as gauges or value in range graphs with status indicators**

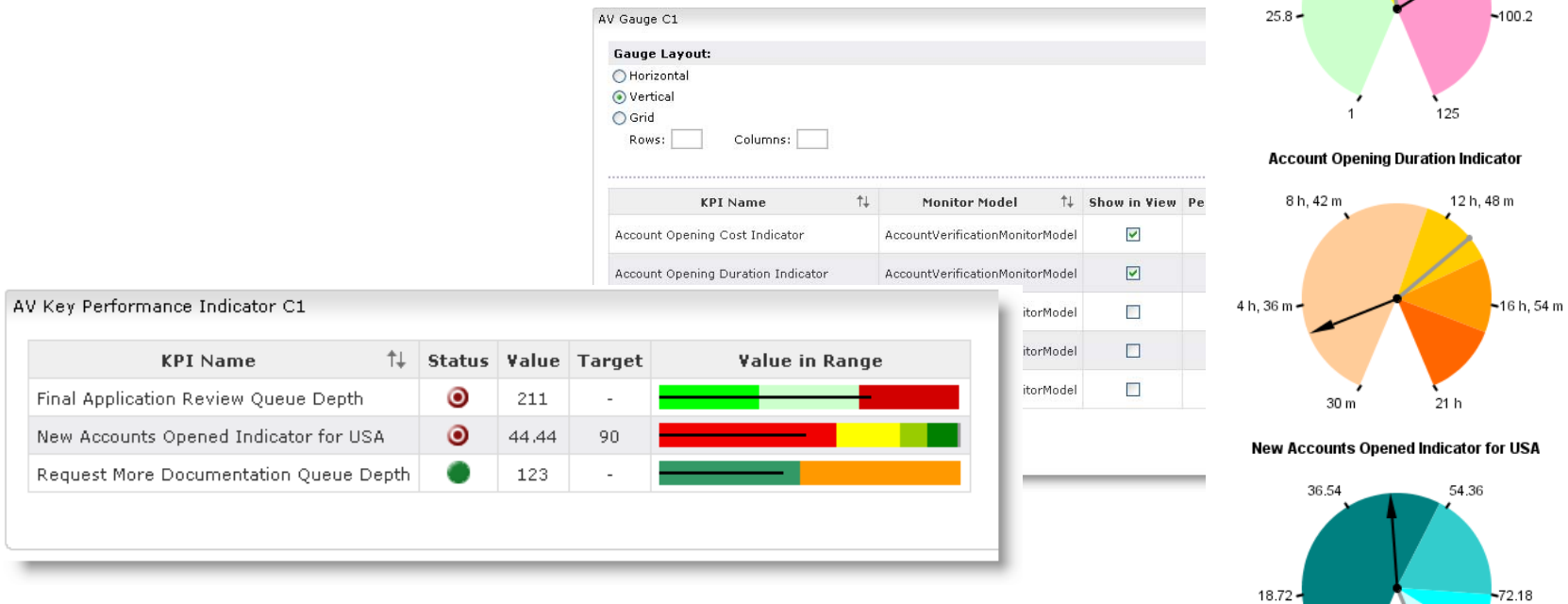

#### **View Key Performance Indicators (KPIs) calculated from real process data**

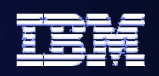

## **Detect anomalous situations and take actionDetect Business Situations and take action Detect Business Situations and take action**

- $\bullet$ View alerts from active processes
- $\bullet$  Notifications sent for manual response
	- Email
	- –Pager
	- SMS messages
- $\bullet$  Invoke automated responses
	- A BPEL process
	- A Web Service

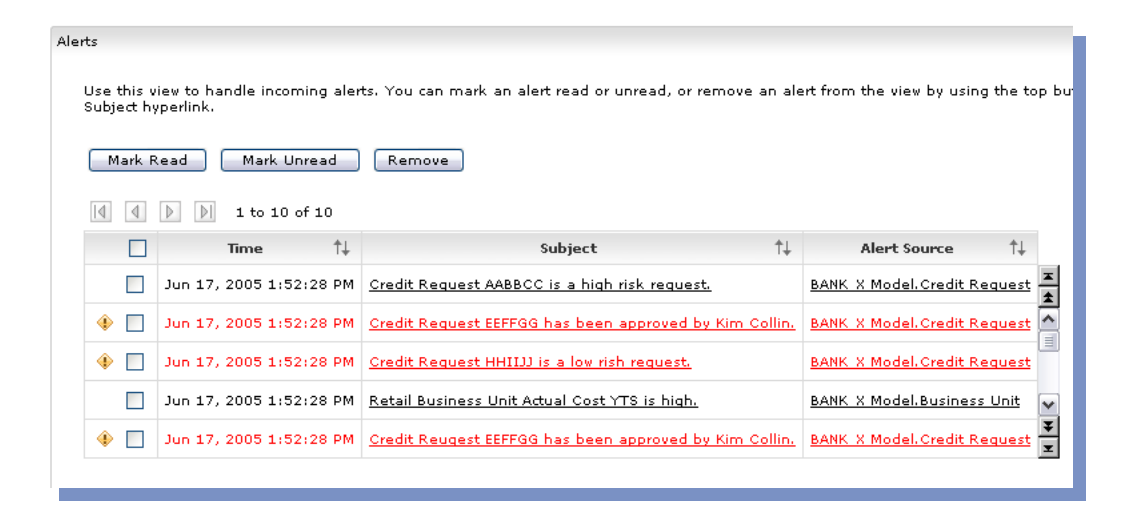

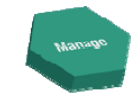

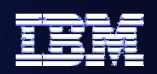

# **Gather Business Intelligence from collected data Gather Business Intelligence from collected data**

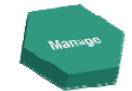

#### **Analyze business metrics over time to identify trends**

#### **Discover previously hidden patterns using dimensional analysis**

- Slice & dice process data
- Drill up & down

### **Leverages DB2**® **Alphablox and Cube View**® **technology**

**Populate a business performance warehouse in near real time**

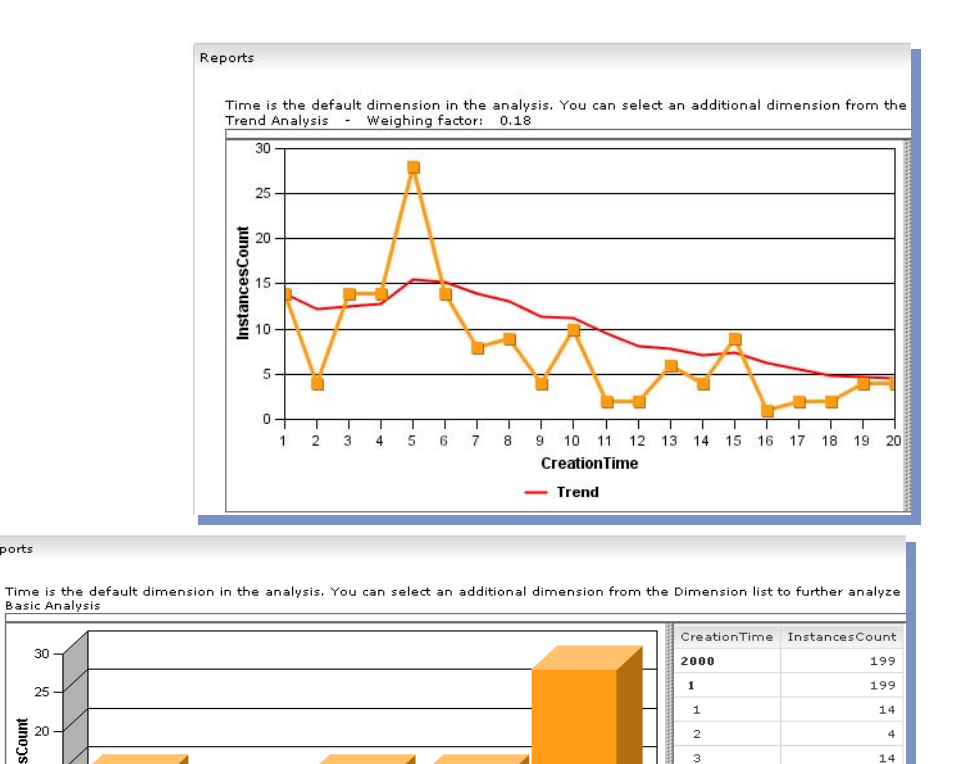

 $\overline{3}$ CreationTime

Reports

30.

 $25 -$ 

 $\mathfrak{s}$  $\mathbf{0}$   $14$ 28

## **Create Role-based Dashboards**

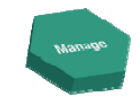

日三

#### **Assemble dashboards from different views**

- ●Instances view
- $\bullet$ Report view
- ●Dimensional view
- $\bullet$ KPI view
- $\bullet$ Gauge view
- $\bullet$ Alert view
- ●Organizational view

### **Combine standard & custom views to meet the business need**

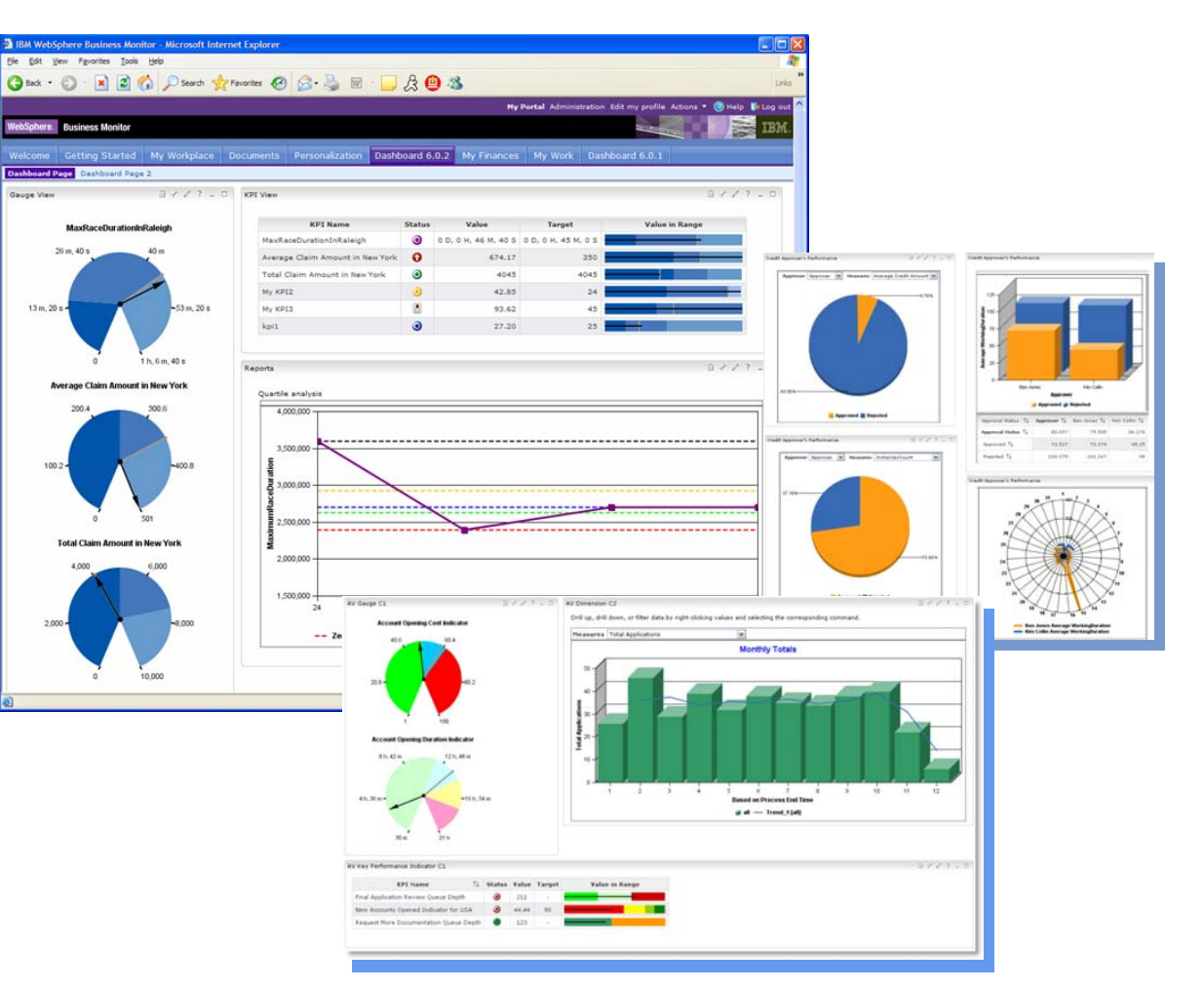

# **Manage in flight processes Manage in flight processes**

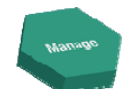

#### **Monitor processes**

- z **Process Status**
- $\bullet$ **Execution paths**
- $\bullet$  **Inspect process instance data**
- z **Examine durations, costs**

### **Administer process instances**

- $\bullet$ Start / Stop process instances
- ●Transfer work items

### **Export actual process data to WebSphere Business Modeler**

- $\bullet$ Run new simulations based on REAL data
- ●Improve accuracy – reduce risk

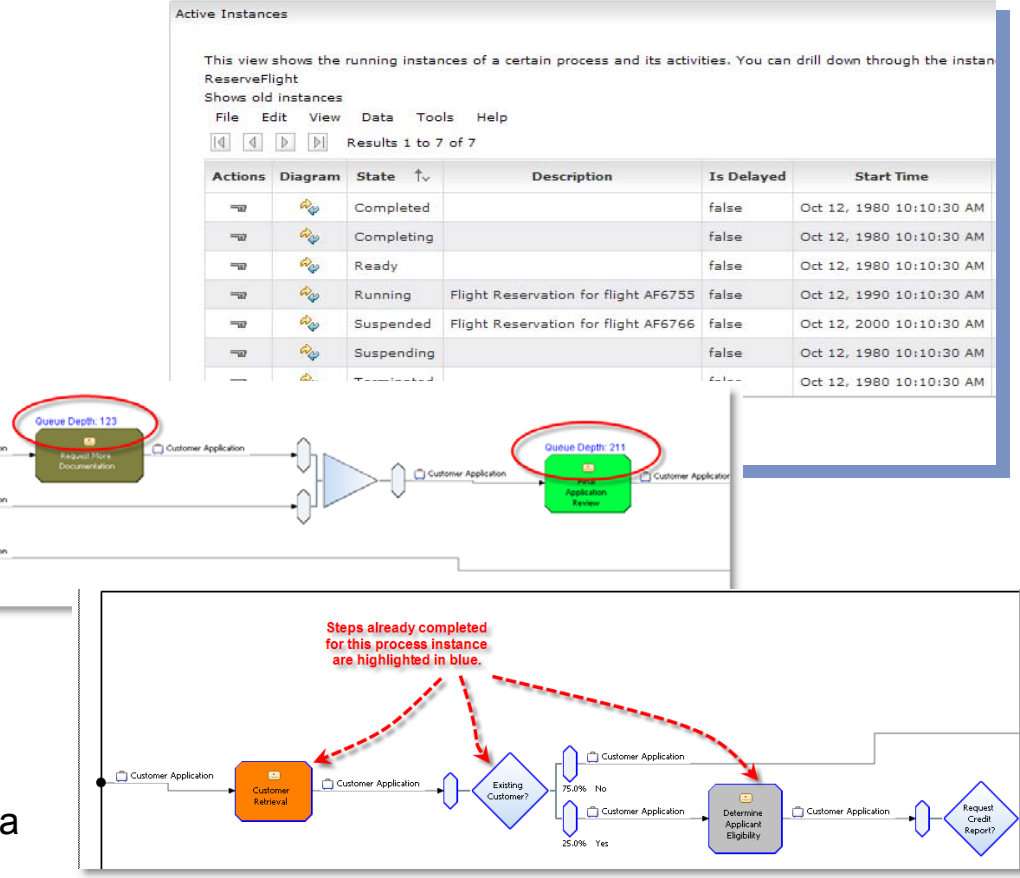

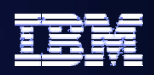

# **Feedback Enables Continuous Improvement Feedback Enables Continuous Improvement**

- Leverage real information about your business
	- Better decisions, quicker
	- Core business facts (runtime statistics) from monitor are passed back into WebSphere Business Modeler for simulation, analysis, diagnosis, and action

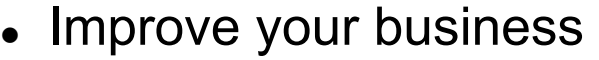

- Business process improvement
- Discover true process behaviors
- Fact based simulation leading to improved process design

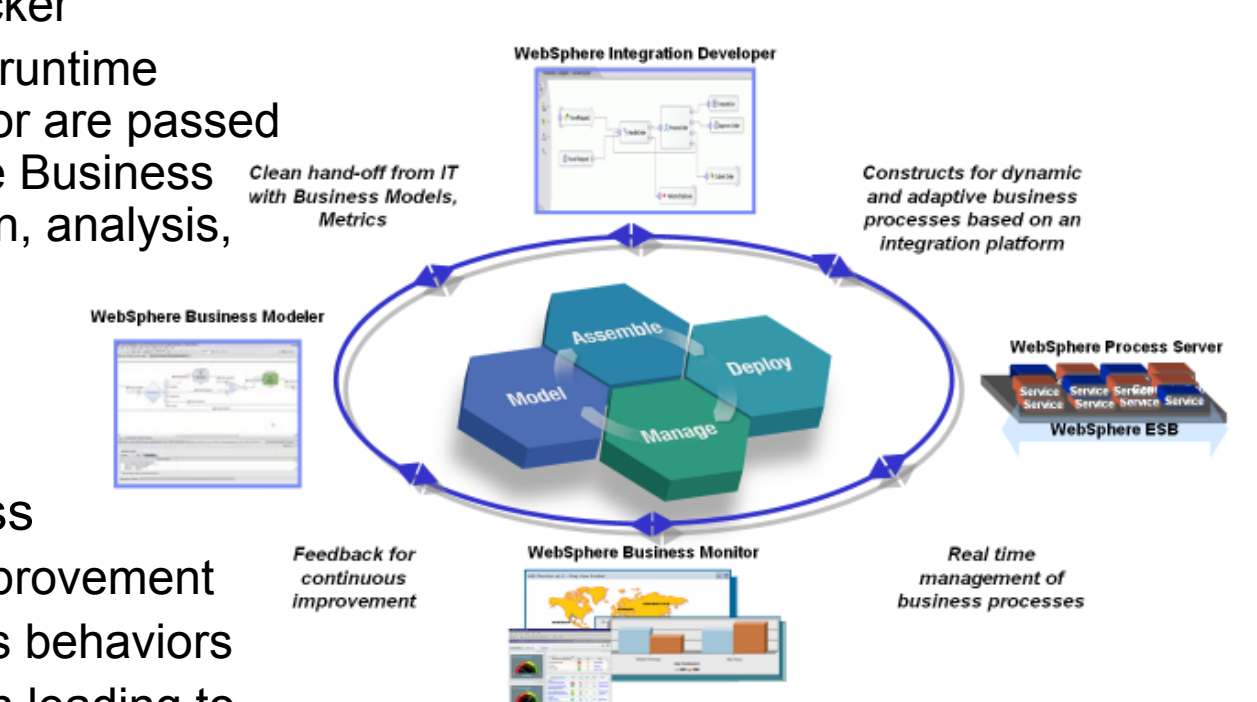

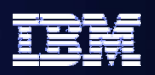

# **Simplest Picture of WebSphere Business Monitor**

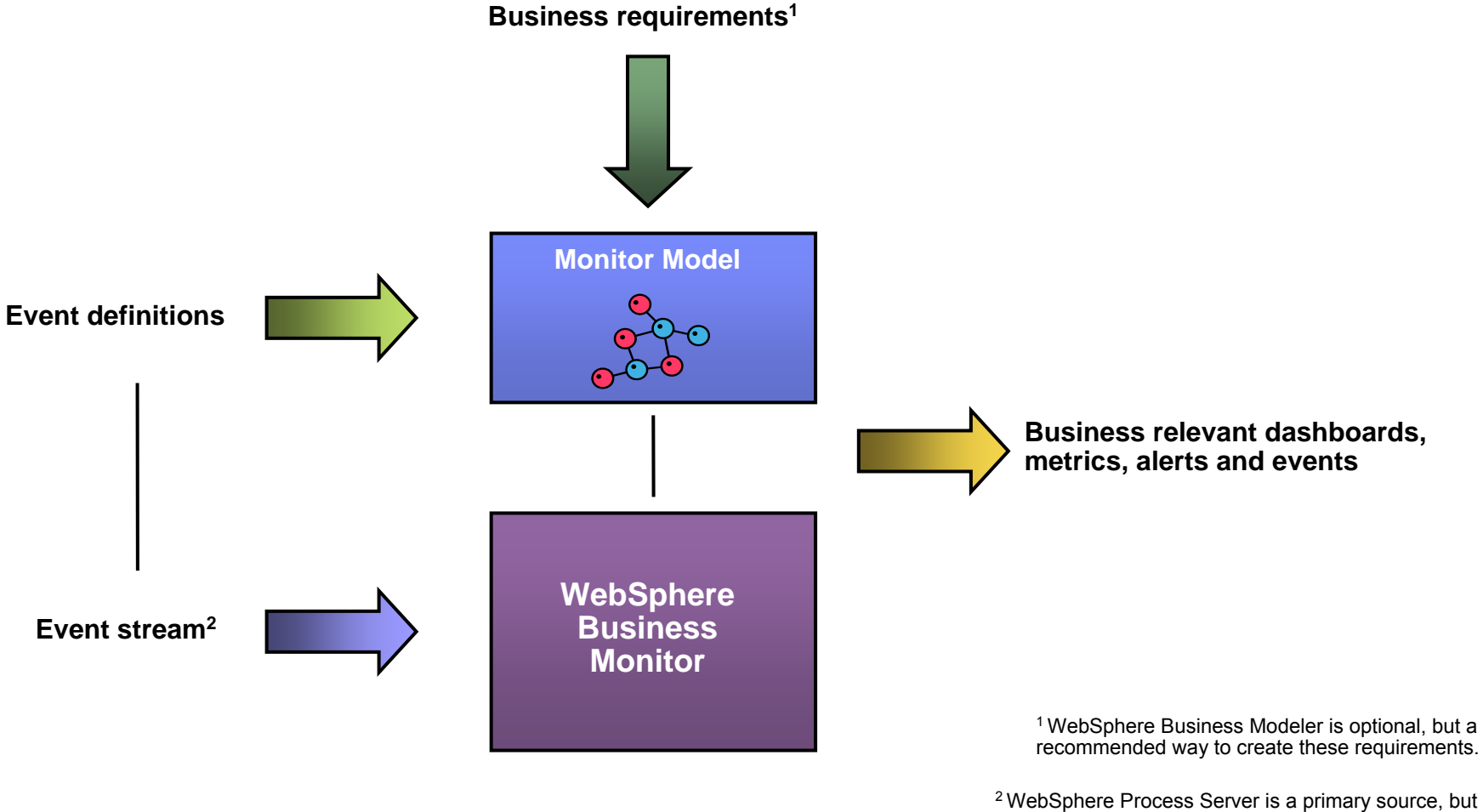

other IBM and non IBM sources are supported as well

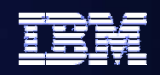

## **Major build steps – overview**

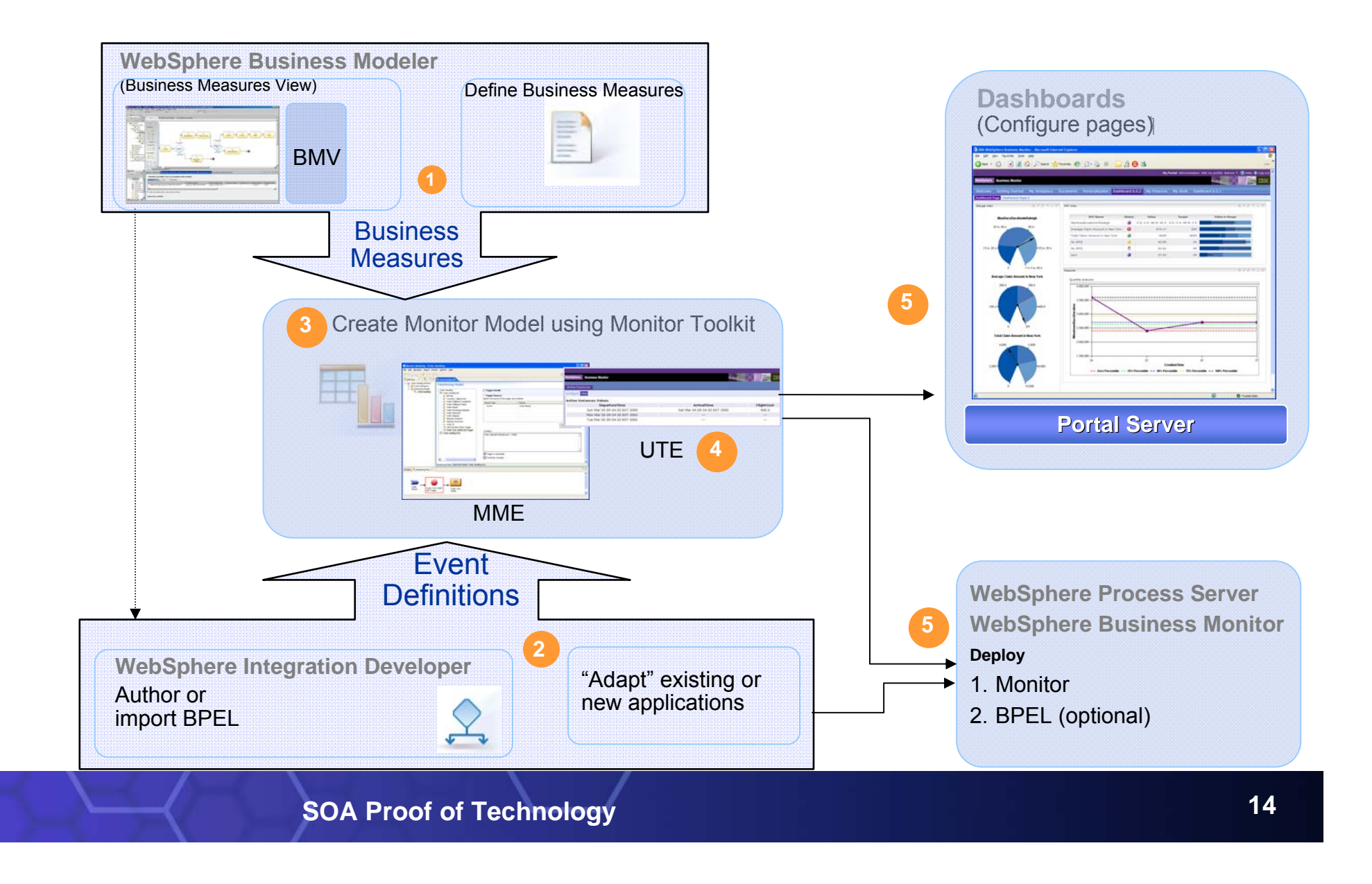

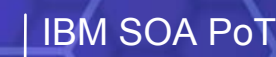

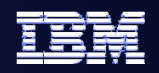

### **Logical Sequence for Monitoring Logical Sequence for Monitoring**

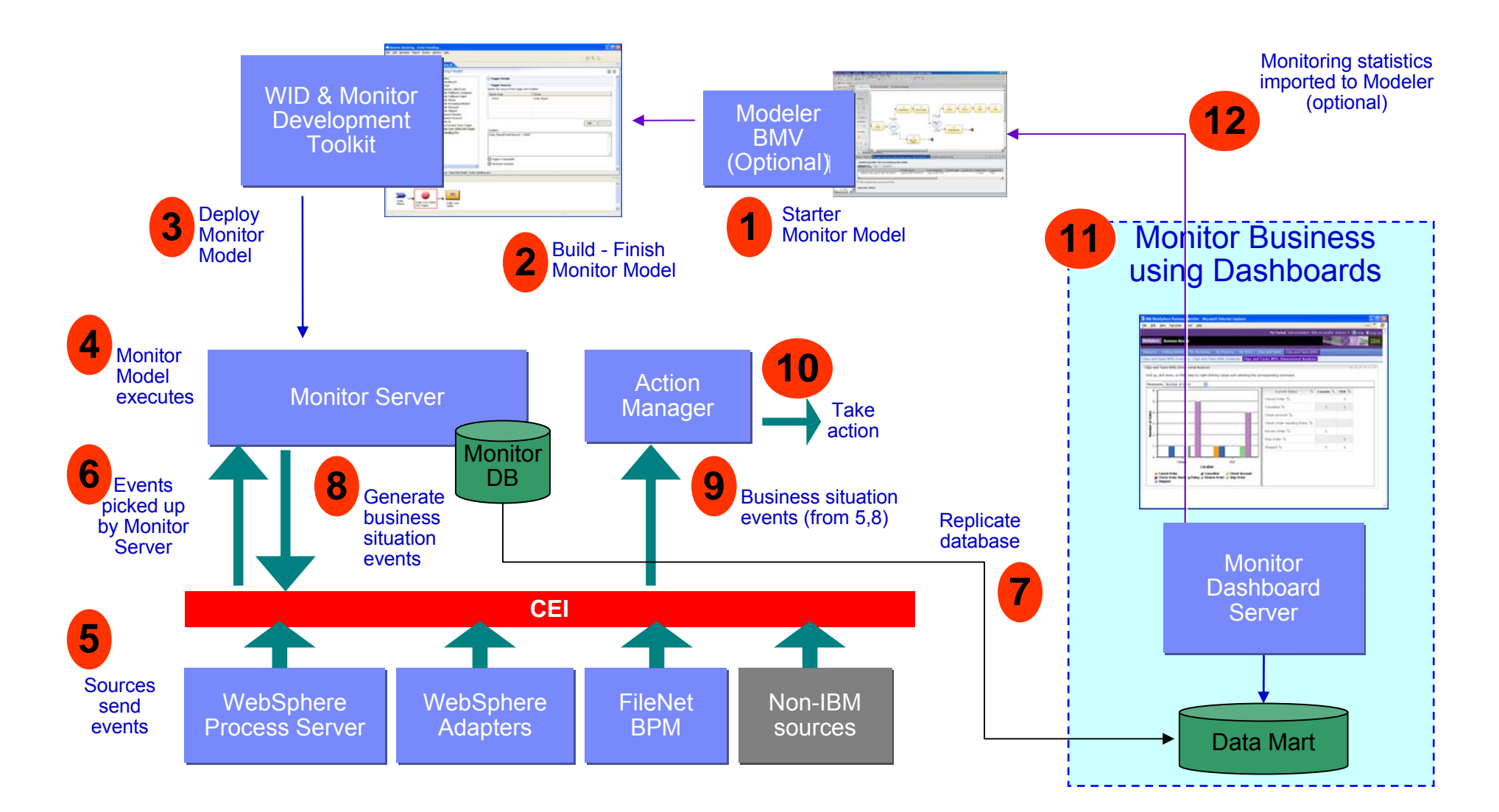

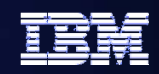

### **Model / Monitor Lifecycle – role perspective**

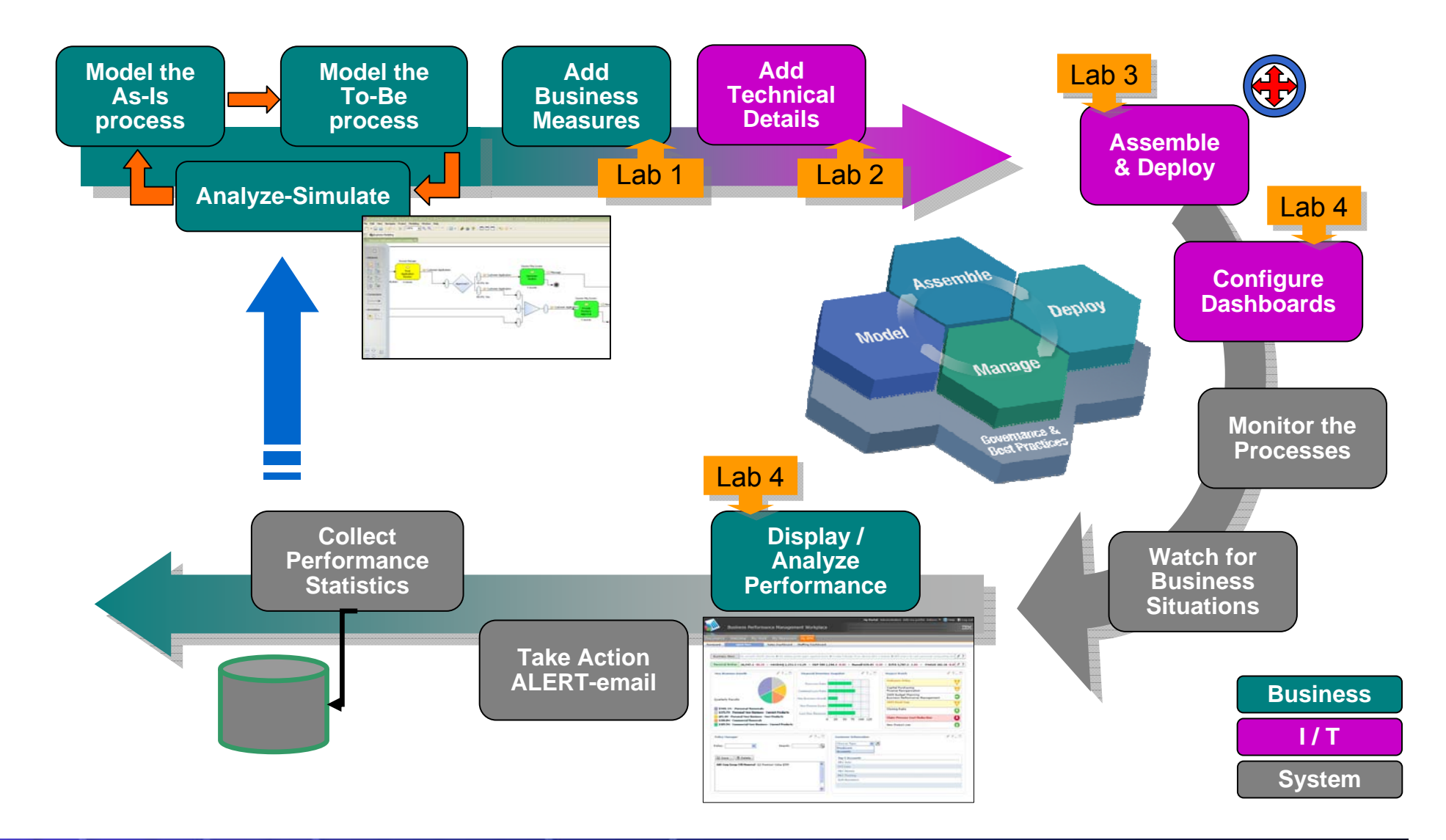

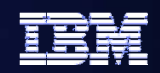

## **Model / Monitor lifecycle – product perspective**

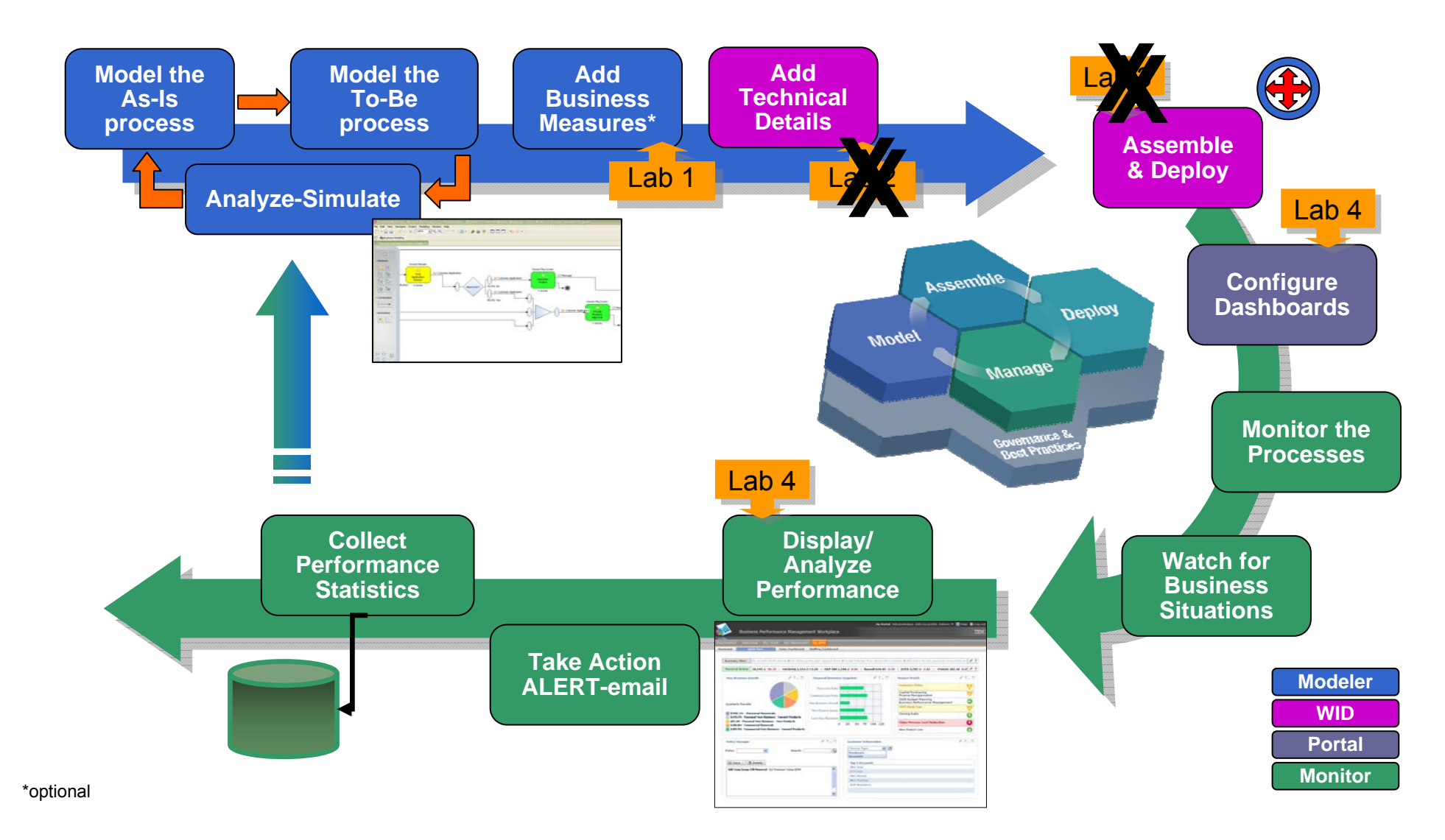

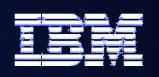

# **Agenda - Labs**

- $\bullet$  **Labs** 
	- **Lab 15 – Create Business Measures**
		- **Use WebSphere Business Modeler to create high level KPI descriptions for an existing process.**
	- **Lab 15.2 – Implement Business Measures**

• **Use WebSphere Integration Developer's Business Monitoring perspective (Monitor Model Editor) to define how and when the KPIs are calculated and displayed.**

– **Lab 15.3 – Deployment Overview**

• **Use WebSphere Application Server Administration features to examine the deployment steps for the Monitor Model.**

### **Lab 16 – Dashboard Lab**

• **Use WebSphere Portal Server Administration features to define dashboard pages, configure and personalize the portlets, and review the process data.**

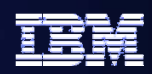

#### **Lab 15 Intro – Create Business Measures**

- $\bullet$ **Examine the existing process model**
- $\bullet$ **Plan the business measures**
- $\bullet$ **Create the business measures**
- $\bullet$ **Review the monitored values**
- $\bullet$  **Prepare the model for completion and export for assembly**

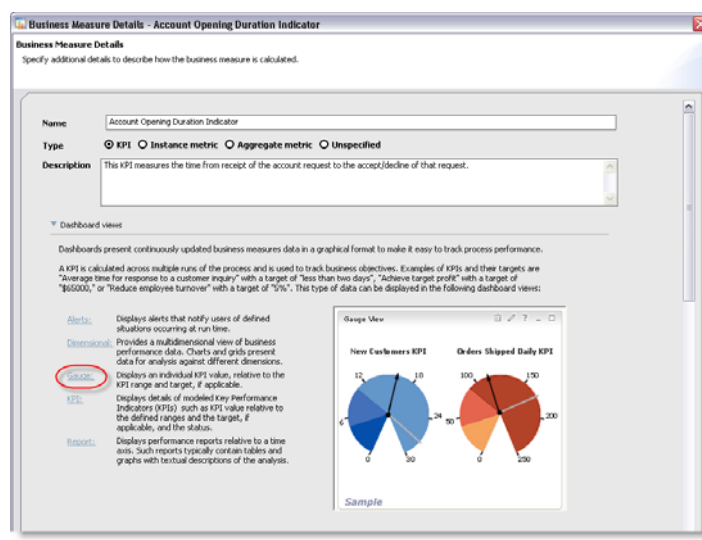

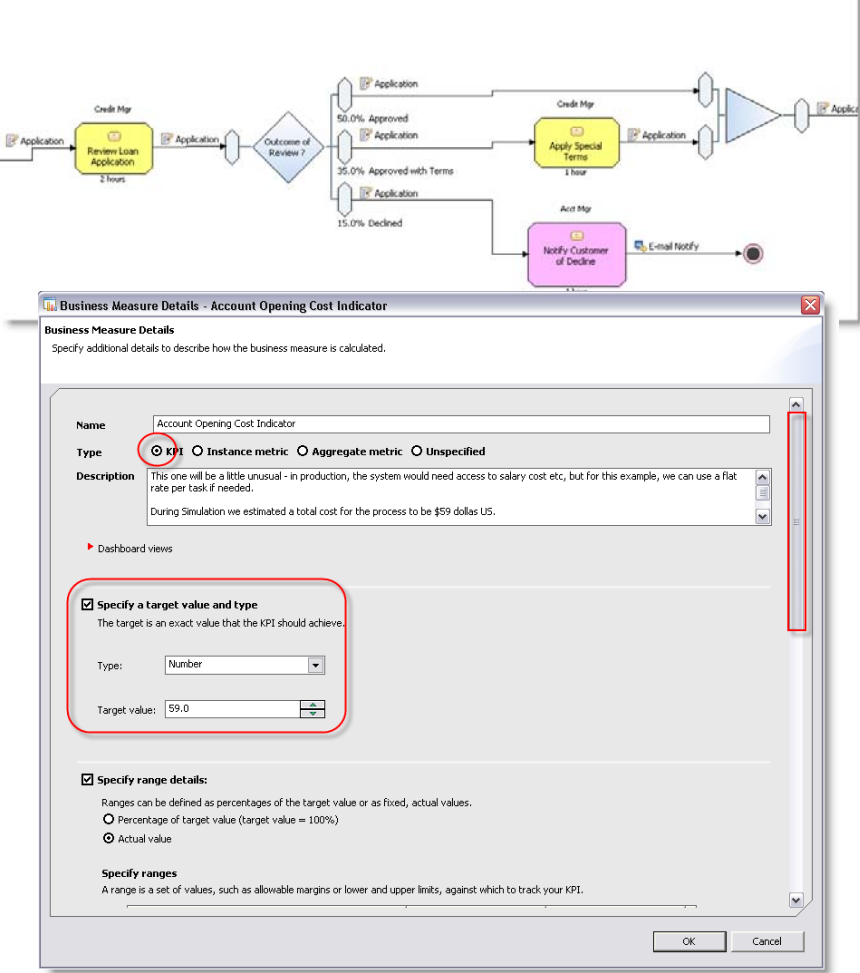

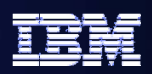

### Lab 15.2 Intro – **Implement Business Measures**

- ●**Model from the BPEL process created by**
- ●
- ●**Define the low level elements required for**
- ●**Define the low level elements required for**
- ●**Monitor Model**
- ●**Complete the KPI portion of the Monitor**

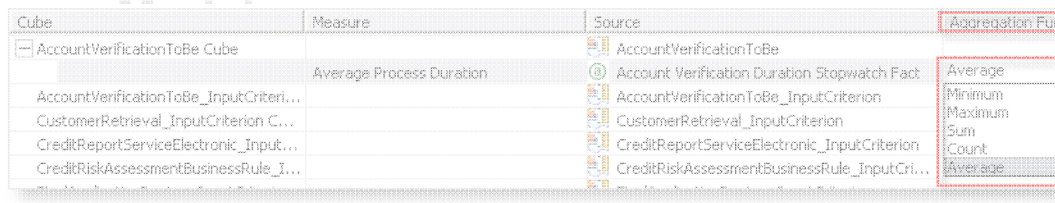

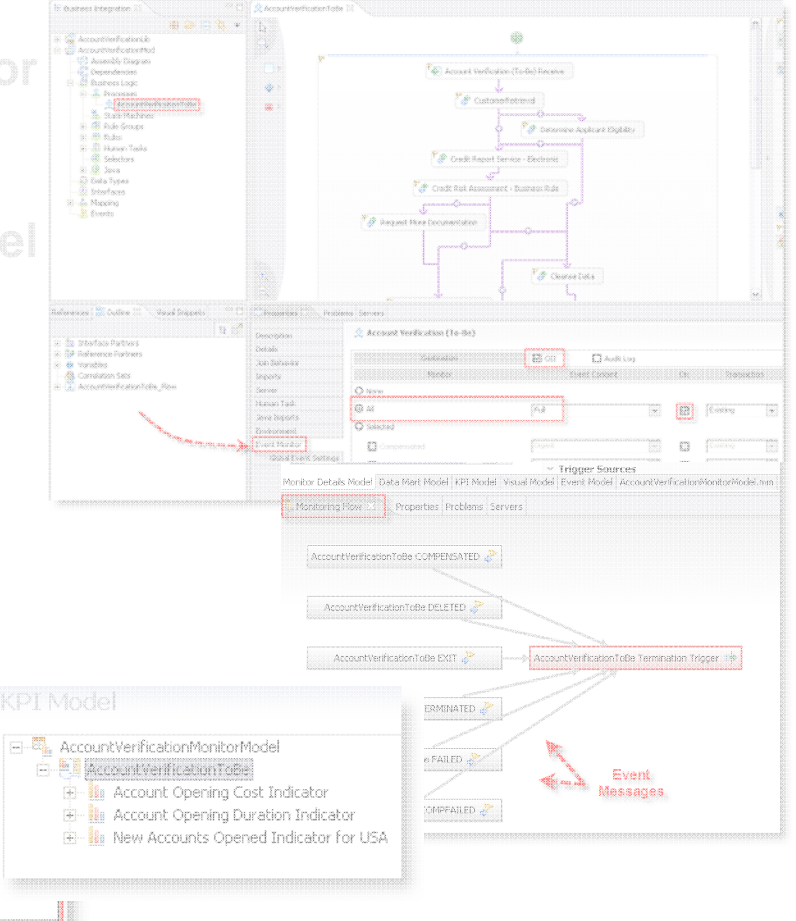

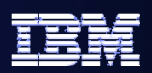

●

**Lab 15.3 Intro – Deployment Overview** 

- ● **Generate the runtime application ( Enterprise Monitor Model.**
- ● **Install the application in the Monitor Server, additional artifacts/definitions for your Monitor** 
	- Once these steps are completed, the Monitor þ **Model has been installed and canonical active** General Properties Model<br>AccountVerificationMonitorModel

CEI distribution mode

Active MC instances

Run Data Services Generation Run Schema Create Scripts **M** Run DMS Create Scripts

22 Import DB2 Cube Definition

Manage Alphablox Cube

**ES** Configure CEI Distribution Confirm CEI Server Reboot Setup

steps

**BS** Startable

-<br>Sabia Statio

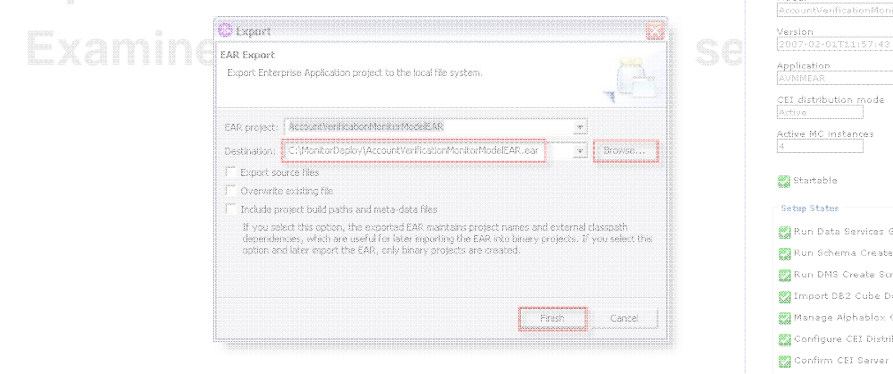

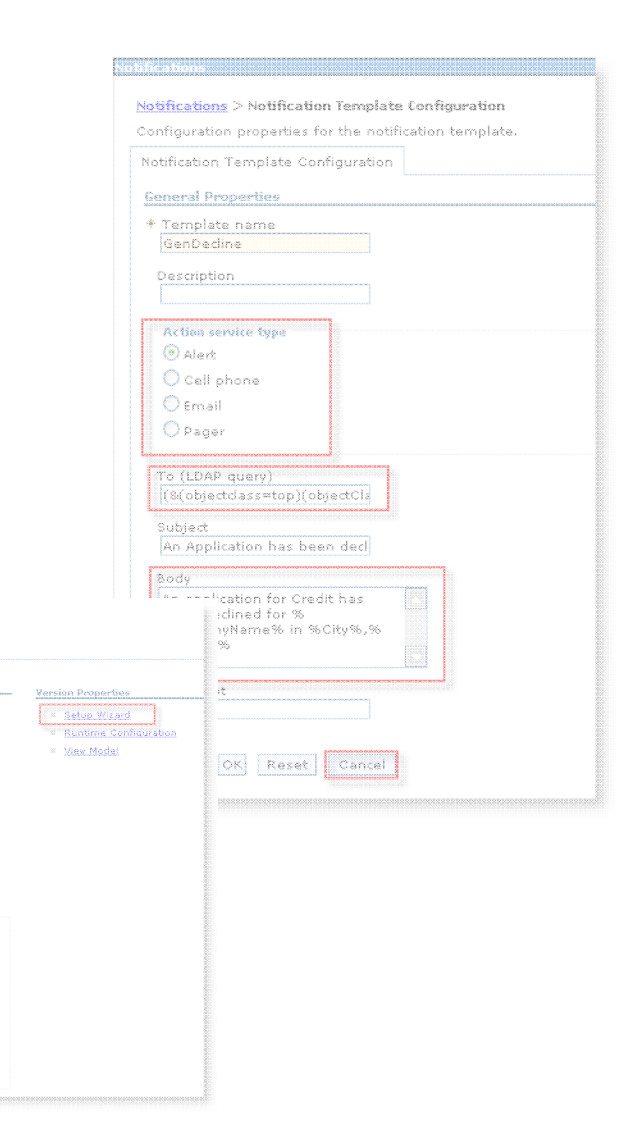

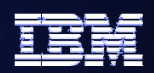

### **Lab 16 Intro – Dashboard Lab**

- $\bullet$  **Configure new dashboard pages**
	- **Visualize the layout of the new dashboard pages**
	- **Make copies of the supplied WebSphere Business Monitor portlets**
	- **Create new dashboard pages**
	- **Add the copied portlets to the dashboard pages**
- $\bullet$  **Configure, Edit and Personalize the portlets**
- $\bullet$  **Examine data presented by the dashboard pages**

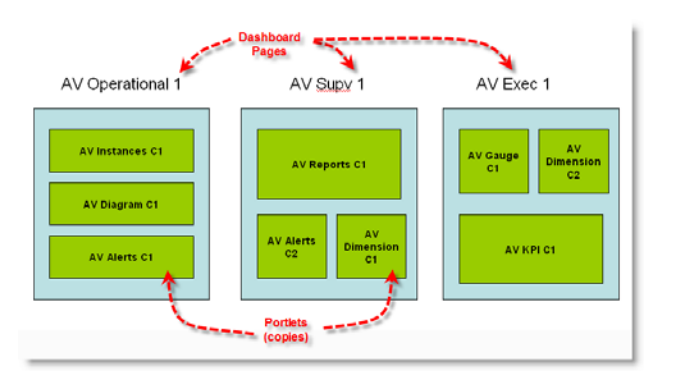

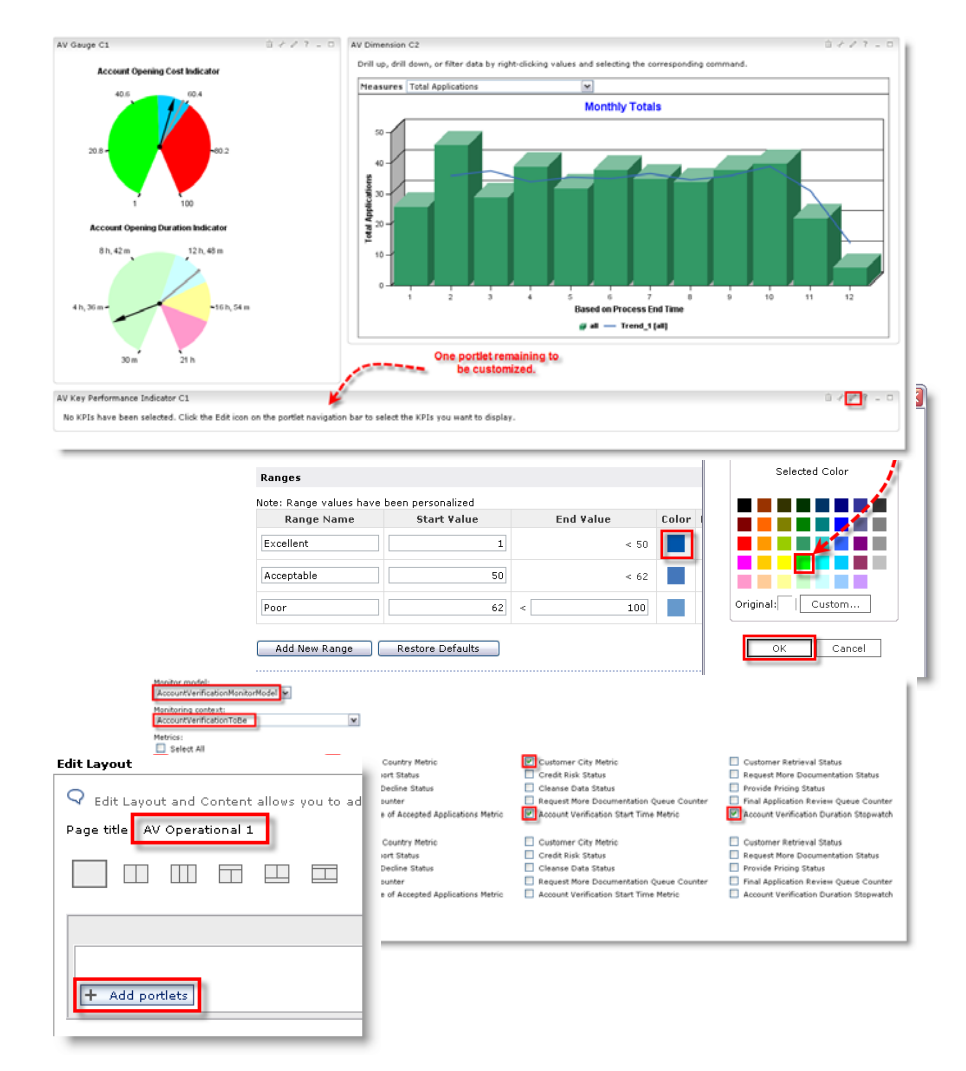

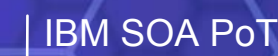

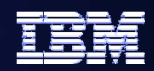

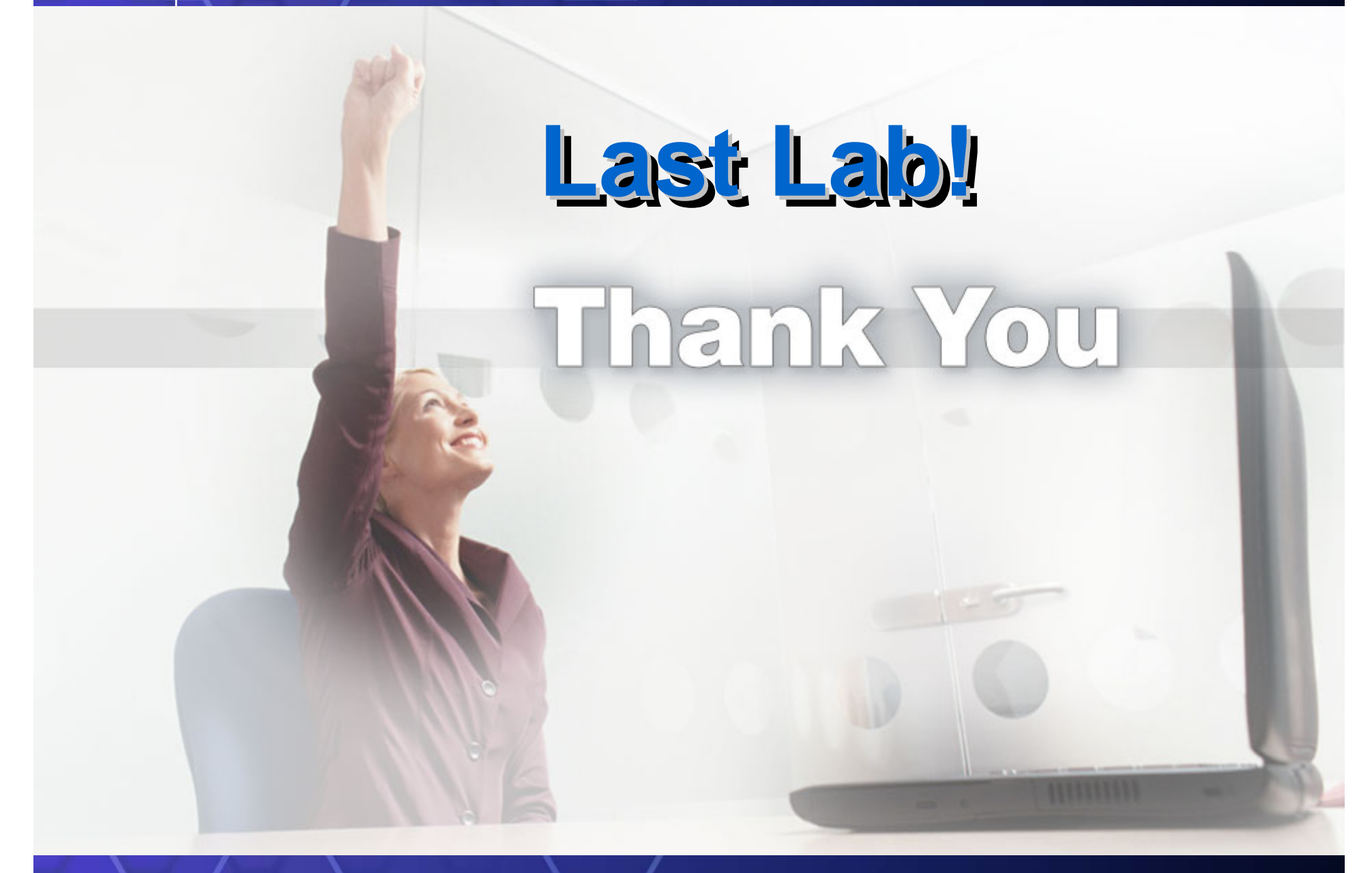